# **Publikace analogových katastrálních map prostřednictvím Geoportálu ČÚZK**

Ing. David LEGNER, Bc. Jiří NOVÁK, Ing. Petr SOUČEK, Ph.D. Český úřad zeměměřický a katastrální, Pod sídlištěm 9/1800, 18211, Praha, CZ *[david.legner@cuzk.cz,](mailto:david.legner@cuzk.cz) [jiri.novak@cuzk.cz,](mailto:jiri.novak@cuzk.cz) [petr.soucek@cuzk.cz](mailto:petr.soucek@cuzk.cz)*

### **Abstrakt**

V rámci našeho příspěvku bychom chtěli posluchače seznámit s přípravnými pracemi, které jsme uskutečnili, abychom mohli realizovat rozhodnutí vedení resortu, že v blízké budoucnosti budeme poskytovat rastrové soubory s analogovou katastrální mapou přes Geoportál ČÚZK. Nejdříve se zaměříme na zpracování masek analogových katastrálních map, dále na konečnou prezentaci získaných výsledků a samozřejmě čtenáře seznámíme s okolnostmi, které vedly k realizaci tohoto projektu.

Masky analogové katastrální mapy (definují oblasti s platnou mapovou kresbou) jsme se na ČÚZK rozhodli takto zpracovávat pro následné analýzy nad vzniklými vektorovými daty, dále pro snazší vyhledávání konkrétních mapových listů v oblastech, kde se překrývá více druhů analogových katastrálních map a konečně pro odstranění nedostatků v prezentaci analogové katastrální mapy prostřednictvím aplikace "Nahlížení do katastru nemovitostí" a ve webových mapových službách (WMS).

Pro zpracování jsme se snažili využít převážně free software, popřípadě již v resortu používaný komerční software. Jako vstupní soubory byly použity georeferencované soubory *tif* se samotnou maskou. Tyto masky byly následně automaticky vektorizovány za použití free softwaru GRASS GIS. Dalším krokem při zpracování byla nutná generalizace takto vzniklých polygonů. Tento krok byl svěřen open source knihovně Sextante, kterou využívá například free software gvSIG. K uložení výsledného polygonu reprezentujícího platnou kresbu každého mapového listu analogové katastrální mapy je využita databáze Oracle 11g.

Díky takto vzniklým polygonům je snadné kontrolovat souvislou kresbu katastrální mapy. Můžeme odhalovat jak místa bez platné mapy ("bílá místa") tak i duplicitní kresbu katastrální mapy a provádět další zajímavé kontroly nad grafickými daty ISKN.

### **Abstract**

We would like to introduce our project about the vectoring mask of analog cadastral map. Our management has decided to provide raster files of analog cadastral maps. The raster files will be provided on the Geoportal COSMC which is why we realized this project. Firstly we will focus on the preparation of the vector masks of the analog cadastral map then afterwards we will show you the final presentation containing our results and of course we will introduce readers to the circumstances which have led us to realization of this project.

The masks of the analog cadastral maps define areas where the analog cadastral map is not valid. The vector mask will be used for the analysis and for easier search to raster files and for removing errors in the analog cadastral map.

We tried to choose free software or commercial software where we already owned licenses for the treatment masks of the analog cadastral map. Georeferencing tif files were used as the input files for the processing. These masks were vectorized in the free software GRASS GIS. The next step is the generalization of the vector mask. This step was handled by the open source library Sextante. The library Sextante is a part of the free software gvSIG. The resulting polygons with masks are stored in database Oracle 11g.

These new polygon masks will be used to check analog and vector cadastral maps. We can search places without valid cadastral map – so called "white places" or with two cadastral maps on the same place and we can make other interesting controls over the graphical data of ISKN.

### **Klíčová slova: katastrální mapa; masky; mapový list; free software; GRASS; Geoportál**

**Keywords: cadastral map; masks; map sheet; free software; GRASS; Geoportal**

### **GIS Ostrava 2012 - Současné výzvy geoinformatiky** 23. – 25. 1. 2012, Ostrava **1 ROZDĚLENÍ ANALOGOVÉ KATASTRÁLNÍ MAPY**

# V rámci katastru nemovitostí existuje celá řada druhů analogových katastrálních map, které se od sebe liší měřítkem, souřadnicovým systémem nebo kladem jednotlivých mapových listů jak je vidět na [obr. 1.](#page-1-0) Z těchto důvodů vyplývají komplikace s automatickým zpracováním veškerých rastrových souborů. Na základě uvedených rozdílů je nutné rozdělení analogové katastrální mapy do skupin podle parametrů důležitých pro zpracování rastrových souborů a masek analogové katastrální mapy. Veškeré analogové katastrální mapy tak lze rozčlenit do tří skupin: dekadické katastrální mapy, sáhové katastrální mapy a katastrální mapy

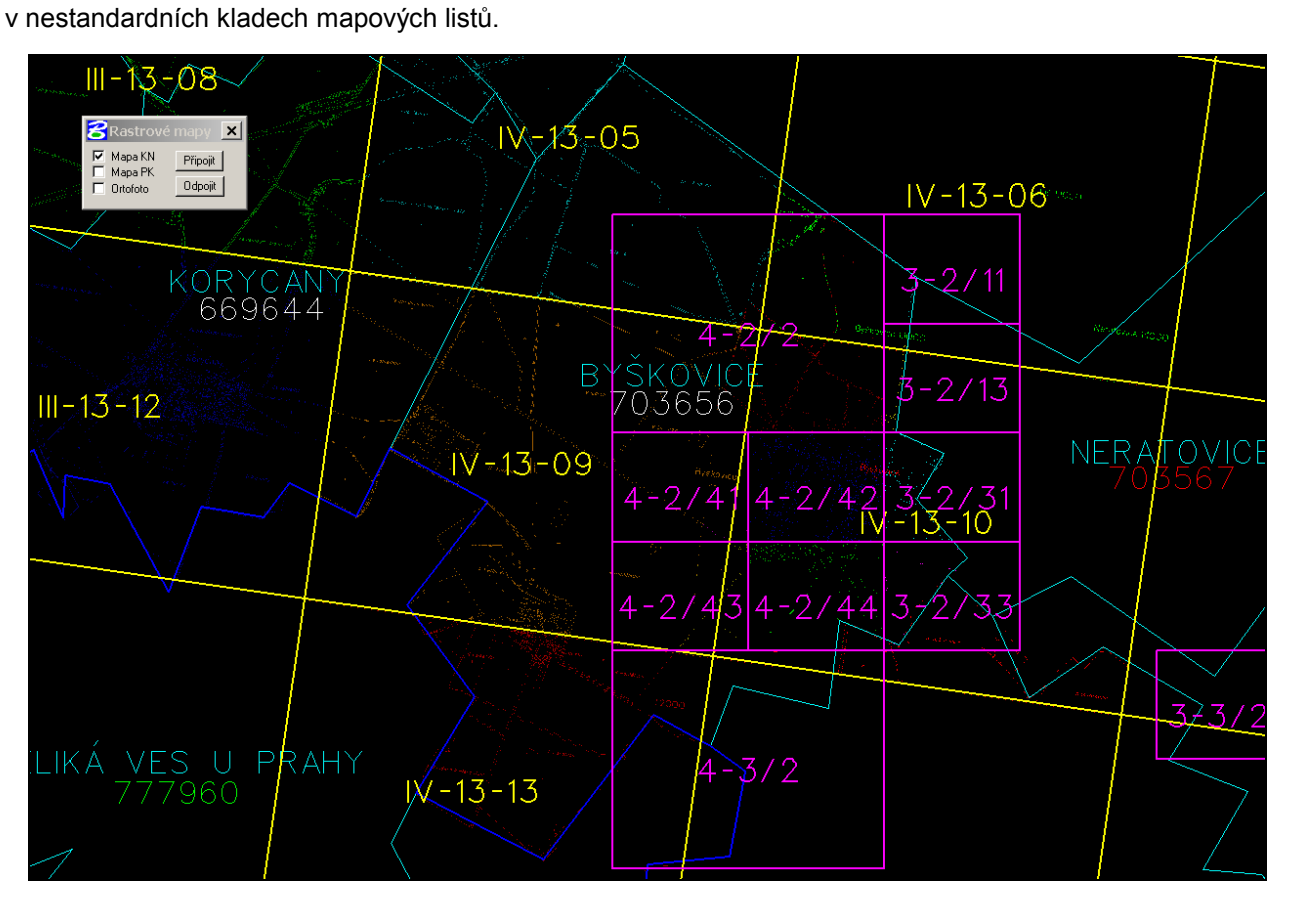

**Obr. 1** Ukázka různých kladů analogové katastrální mapy

# <span id="page-1-0"></span>**1.1 Rastrové soubory s obrazy dekadických katastrálních map**

Do této skupiny patří rastrové soubory katastrálních map a map dřívějších pozemkových evidencí v souvislém zobrazení a dekadickém měřítku 1:5000, 1:2000 a 1:1000. Tyto mapové listy jsou transformovány do prostoru daného nomenklaturou mapového listu projektivní transformací na rohy mapového listu.

# **1.2 Rastrové soubory s obrazy sáhových katastrálních map**

V této skupině jsou rastrové soubory katastrálních map a map dřívějších pozemkových evidencí (souvislé zobrazení) v sáhovém měřítku 1:2880, dekadickém měřítku 1:2500 a měřítek odvozených. Sáhové mapové listy jsou transformovány do prostoru daného nomenklaturou mapového listu globálním transformačním klíčem.

# **1.3 Rastrové soubory a obrazy katastrálních map v nestandardních kladech mapových listů**

Do poslední skupiny patří takové mapové listy, které neleží ve standardním kladu mapových listů. Tyto nestandardní mapové listy jsou transformovány pomocí projektivní transformace na čtyři předem určené body na mapovém listu. Jsou to například příložné mapy k mapovým listům ze souvislého zobrazení.

#### **GIS Ostrava 2012 - Současné výzvy geoinformatiky** 23. – 25. 1. 2012, Ostrava **2 AKTUALIZACE SOUBORŮ ANALOGOVÉ KATASTRÁLNÍ MAPY**

K aktualizaci analogové katastrální mapy dochází nepravidelně po jednotlivých mapových listech. Důvodem pro aktualizaci mapového listu je například velký počet změn v kresbě nebo částečné zneplatnění kresby na mapovém listu z důvodu vzniku digitální katastrální mapy. V tomto případě vnikne i maska k mapovému listu.

# Aktualizace vektorových masek je navázána na samotnou aktualizaci analogové katastrální mapy. Dochází k ní jednou denně a v rámci ní je spuštěn program popsaný v kap. [4,](#page-2-0) který provede veškeré změny.

# **3 MASKY ANALOGOVÉ KATASTRÁLNÍ MAPY A POLYGONY S OBLASTÍ VEKTOROVÉ KATASTRÁLNÍ MAPY**

Masky analogové katastrální mapy vznikají pro jednotlivé mapové listy v případě: zneplatnění části kresby mapového listu, na styku mapových listů katastrální mapy s různým měřítkem a na veškerých hranicích katastrálních pracovišť. Cílem projektu je tyto rastrové masky vektorizovat a pomocí plochy samotného mapového listu získat oblast platné kresby mapového listu.

Dalším využívaným polygonem je polygon s oblastí vektorové katastrální mapy. Tyto polygony jsou získané z Publikační databáze (aktualizace polygonů je prováděna automaticky v rámci převodu dat ISKN do struktur Publikační databáze, cca 1x za 2 hodiny), která mj. slouží jako datový zdroj pro aplikaci Nahlíženi do KN či výstupy dle směrnice INSPIRE. Díky těmto polygonům jsme schopni provádět nejrůznější kontroly grafických a popisných dat ISKN. Například připravujeme kontroly pro duplicitní kresbu katastrální mapy a to pro obě možnosti duplicity (analogova katastrální mapa s analogovou nebo vektorová s analogovou katastrální mapou), dále jsme schopni kontrolovat správné přiřazení parcel k mapovým listům a mnoho dalších zajímavých kontrol.

# <span id="page-2-0"></span>**4 POSTUP ZPRACOVÁNÍ RASTROVÝCH MASEK ANALOGOVÉ KATASTRÁLNÍ MAPY DO VEKTOROVÉ FORMY**

Navržený postup pro zpracování rastrových masek analogové katastrální mapy má jako vstup dva soubory – je to rastrový soubor *tif* se samotnou maskou a textový soubor se souřadnicovým připojením masky. Pro následné zpracování bylo snahou využít převážně free software popřípadě již resortem vlastněný komerční software. Na obrázku je ukázána maska spolu s kresbou katastrální mapy (oblast masky je znázorněna bílou barvou).

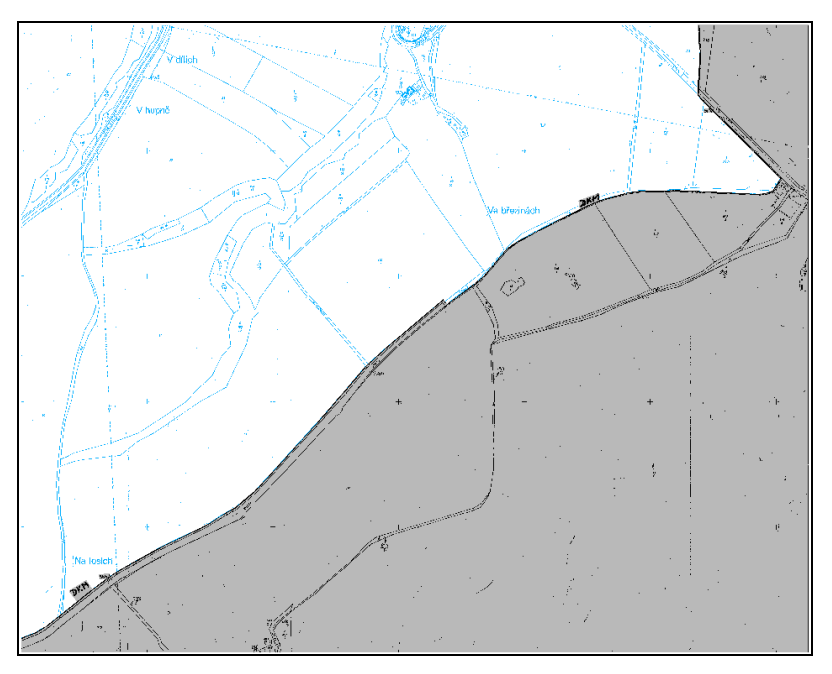

**Obr. 2** Maska rastrového souboru analogové katastrální mapy

Prvním krokem zpracování je automatická vektorizace za použití free softwaru GRASS GIS v6.4 za pomoci modulu *r.to.vect*.

Dalším krokem je transformace již vektorové masky ve formě multipolygonu do S-JTSK s využitím modulu *v.transform*.

Třetím důležitým krokem je generalizace vektorové masky. V tomto kroku již nebylo možné využít software GRASS GIS. Jelikož jeho modul *v.generalize* vracel pro zhruba 20% (z celkového počtu 21 000 masek) nekorektní polygony masek. Z tohoto důvodu byl tento krok realizován knihovnou Sextante, kterou využívá například free software gvSIG.

Posledním krokem je export výsledné vektorové masky do struktury databáze Oracle 11g za použití knihovny OGR. Závěrečným krokem je výpočet rozdílu masky od plochy mapového listu. Tímto krokem je získán polygon s platnou oblastí kresby analogové katastrální mapy na příslušném mapovém listu.

### **5 VYUŽITÍ A PREZENTACE ZÍSKANÝCH VÝSLEDKŮ**

Cílem tohoto projektu byla příprava rastrových souborů analogové katastrální mapy pro budoucí publikaci prostřednictvím Geoportálu ČÚZK. Z tohoto důvodu bylo nezbytné jasně definovat platné oblasti všech rastrových souborů analogové katastrální mapy. Tato informace velice usnadní vydávání analogové katastrální mapy již dnes. Dalším přínosem bylo vytvoření vazby 1:N mezi mapovými listy a příslušnými rastrovými soubory. Díky této vazbě je možné kontrolovat platnost mapových listů v rámci ISKN. V neposlední řadě tyto polygony odpovídající oblastem s platnou analogovou katastrální mapou spolu s polygony oblastí s vektorovou katastrální mapou slouží pro kontrolu souvislé kresby katastrální mapy. Na následujících obrázcích jsou chyby v souvislosti kresby katastrální mapy znázorněny.

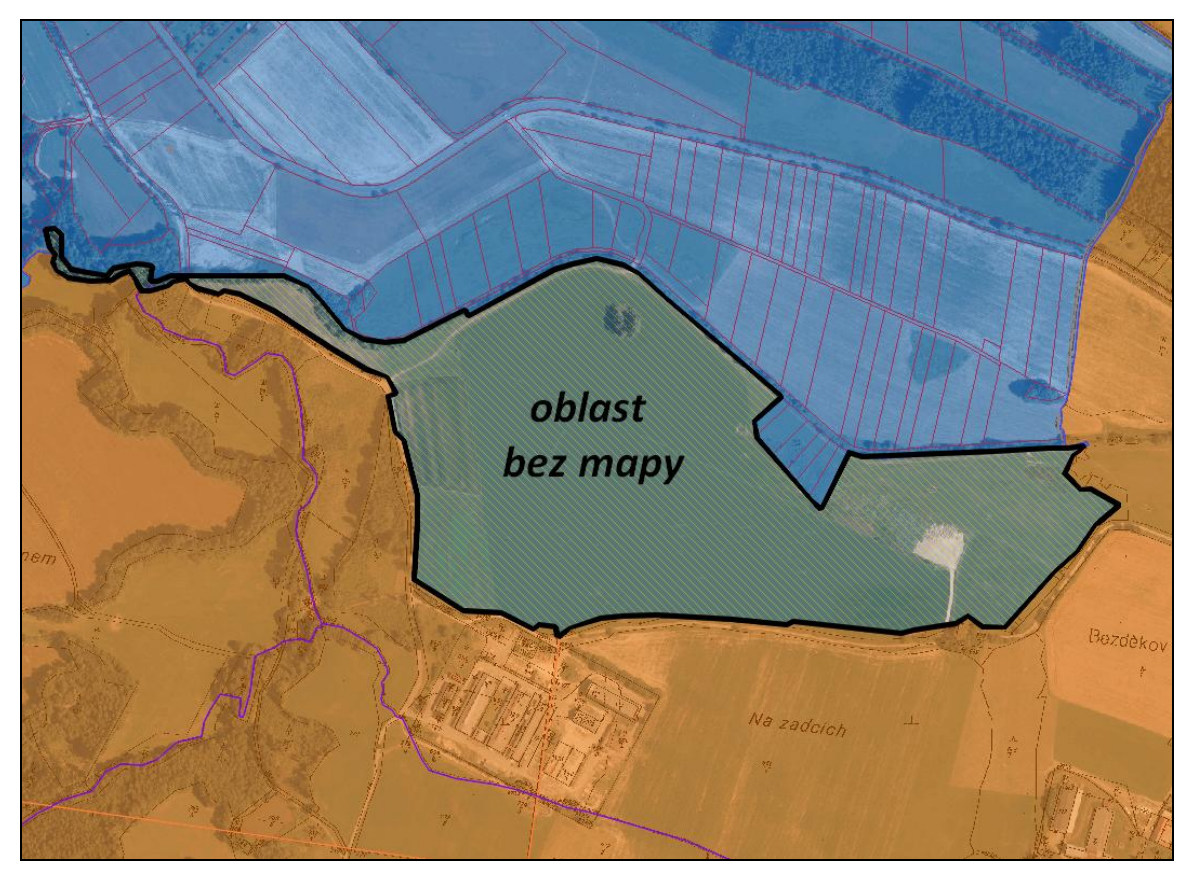

**Obr. 3** Chybějící katastrální mapa (modrá-vektorová, oranžová-analogová)

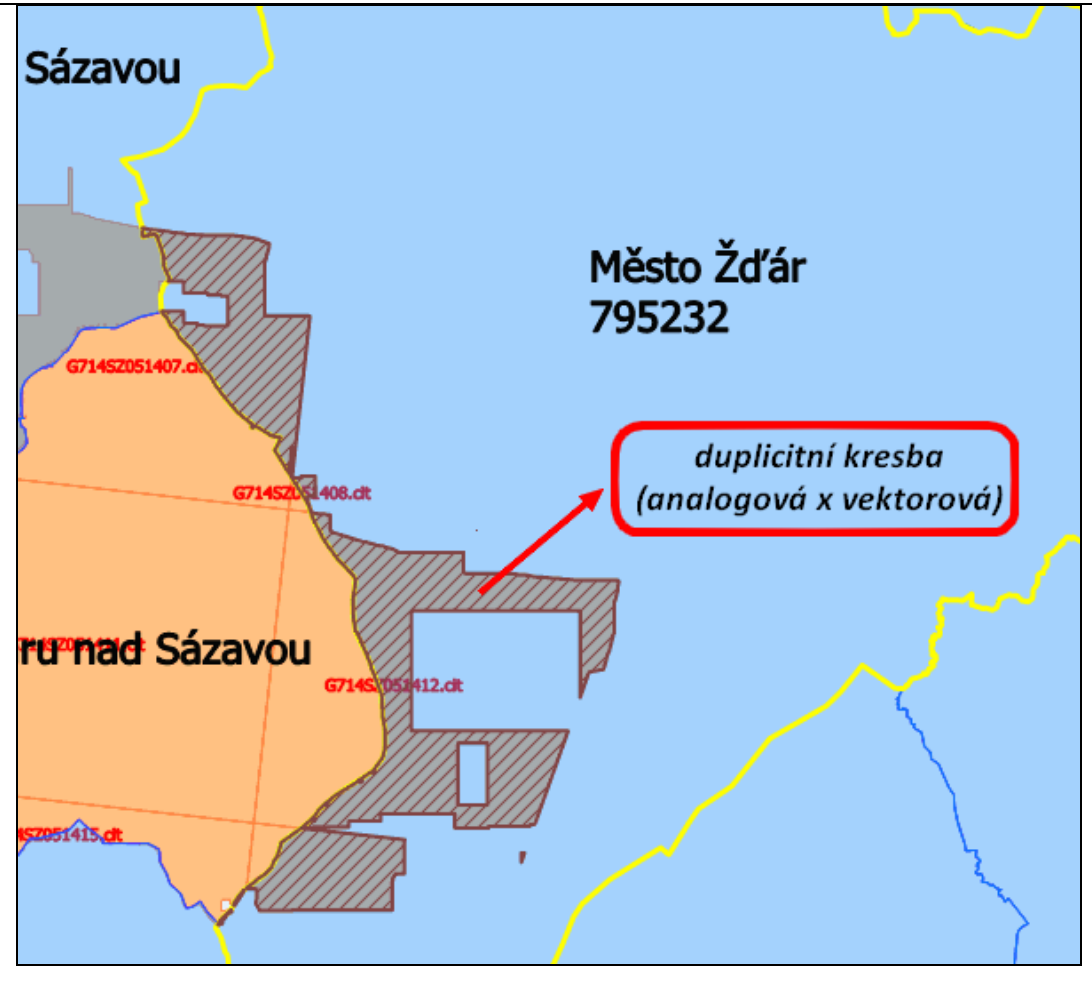

**Obr. 4** Duplicitní kresba katastrální mapy

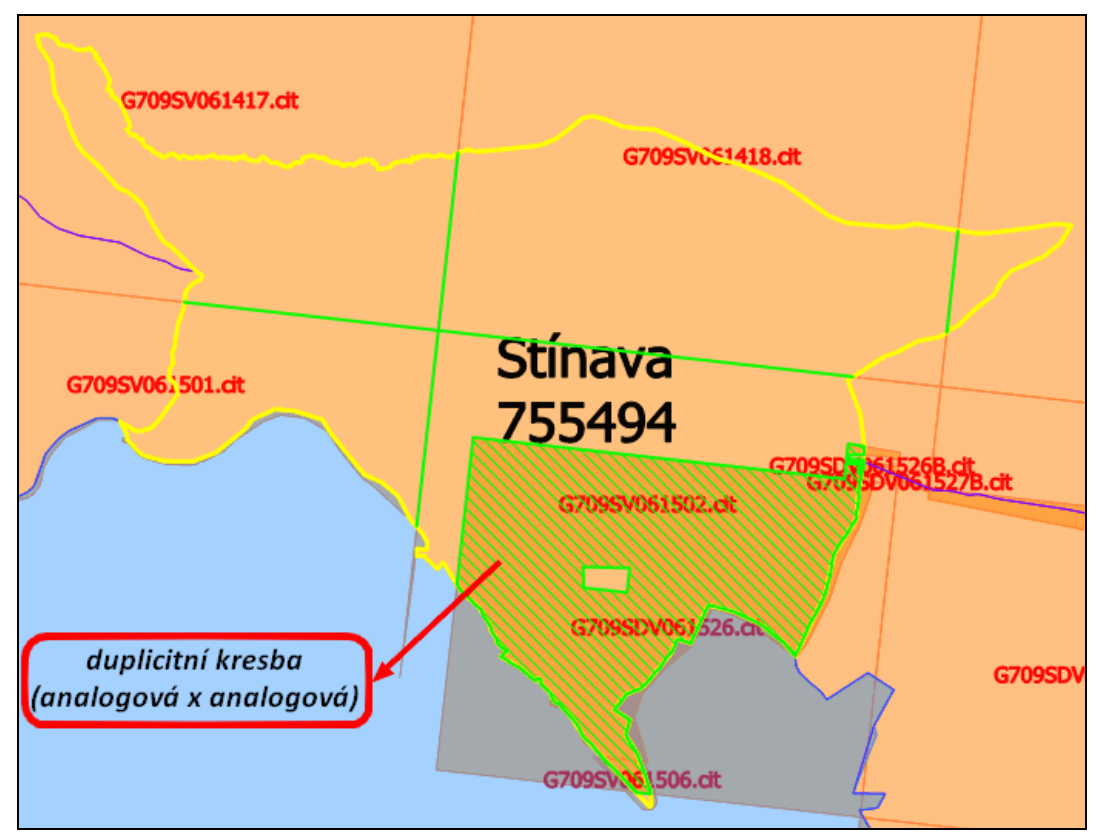

**Obr. 5** Duplicitní kresba katastrální mapy

### **GIS Ostrava 2012 - Současné výzvy geoinformatiky** 23. – 25. 1. 2012, Ostrava

### **5.1 Prezentace analogové katastrální mapy prostřednictvím Geoportálu ČÚZK**

Výsledky jsou nyní prezentovány pomocí mapového serveru Marushka viz [obr. 6.](#page-5-0)

V rámci vrstev je možné zobrazit například: hranice katastrálních území, hranice katastrálních pracovišť, samotnou katastrální mapu, modré polygony reprezentující vektorovou katastrální mapu, oranžové polygony reprezentující analogovou katastrální mapu a také polygony veškerých platných mapových listů.

Pod položkou hledat lze využít funkce například k lokalizaci katastrálního území, rastrového souboru nebo mapového listu. Také lze zvýraznit zmiňované duplicity katastrální mapy nebo naopak místa bez katastrální mapy.

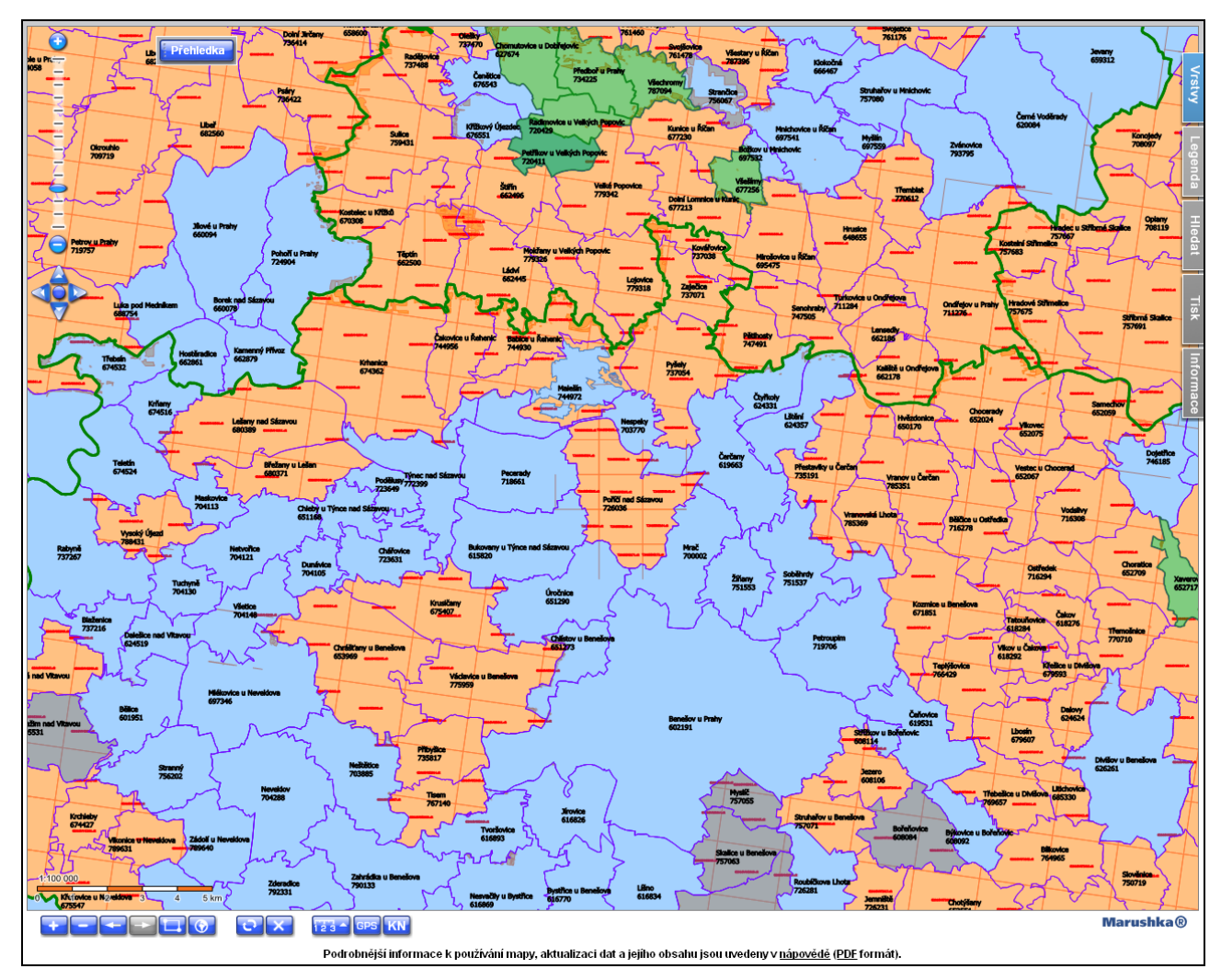

**Obr. 6** Ukázka zobrazení polygonů analogové a vektorové katastrální mapy

# <span id="page-5-0"></span>**6 ZÁVĚR**

V blízké budoucnosti by získaná a aktualizovaná data měla sloužit k publikaci analogové katastrální mapy prostřednictvím Geoportálu ČÚZK a tak zpřehlednit oblast analogové katastrální mapy a ulehčit její objednávání.